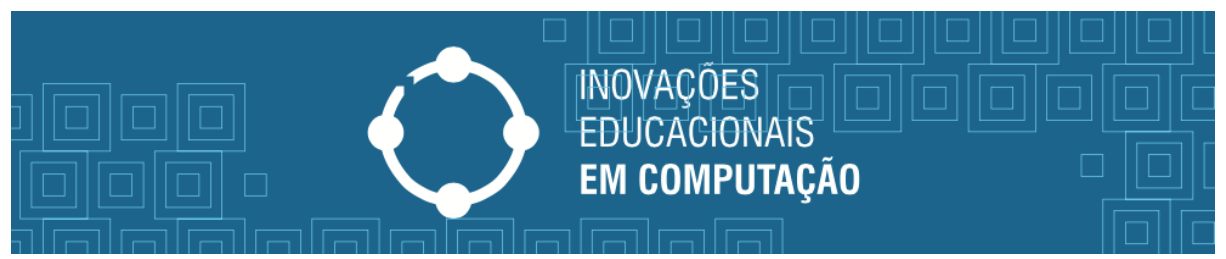

## **Instruções para Pagamento de Taxas de Inscrição para o Processo Seletivo**

Passos para emissão do Boleto Bancário para pagamento da taxa de inscrição no processo seletivo do Curso de Pós-graduação Inovações Educacionais em Computação. Faz-se necessário:

- 1. Acessar o endereço http://consulta.tesouro.fazenda.gov.br/gru\_novosite/gru\_simples.asp
- 2. Preencher formulário, conforme indicado na Figura 1.

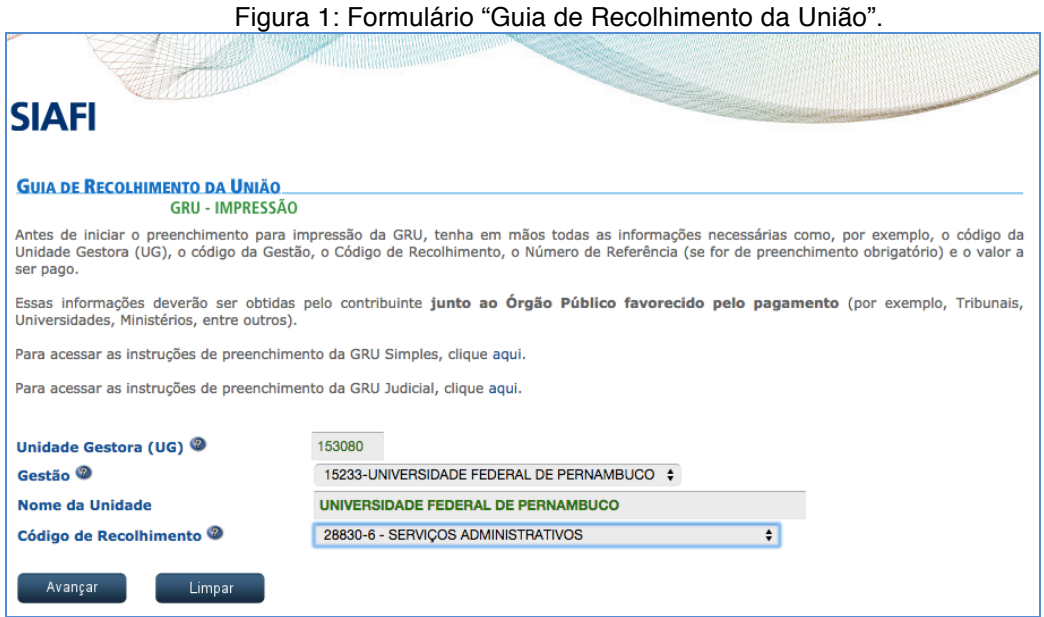

Ao clicar em Avançar, preencher o formulário com os dados solicitados:

- O número de Referência é **5186;**
- Competência e Vencimentos (não é necessário informar);
- Nome e CPF do Contribuinte (preenchimento obrigatório);
- Valor da Taxa de Inscrição para o Processo Seletivo (R\$ 11,00);
- Clicar em Emitir GRU, em seguida imprimir o Boleto Bancário e pagar em qualquer agência do Banco do Brasil ou pela Internet.